СЕКЦІЯ 3 ГЕОГРАФІЧНА ОСВІТА

УДК 378.147.88 DOI 10.32999/ksu2413-7391/2023-18-8

> Гаврюшин О.В., старший викладач кафедри географії *Дніпровський національний університет імені Олеся Гончара audi@email.ua ORCID: 0000-0002-0634-2146*

## **ЗНІМАННЯ ТА МОДЕЛЮВАННЯ ЗА ДОПОМОГОЮ СМАРТФОНА ПІД ЧАС ТОПОГРАФІЧНОЇ ПРАКТИКИ ГЕОГРАФІВ-ТУРИЗМОЗНАВЦІВ В УМОВАХ ДИСТАНЦІЙНОГО НАВЧАННЯ**

У статті розглянуто деякі проблеми організації та розроблення змісту завдань навчальної практики здобувачів освітньо-професійної програми «Географія рекреації та туризму» в умовах дистанційної форми навчання. Описано особливості топографічної підготовки здобувачів за цією програмою. Аналізуються фактори, що впливають на розроблення завдань навчальної практики в умовах дистанційного навчання. Констатується, що смартфон – єдиний електронний пристрій для знімання, що доступний студентам у таких умовах. Аналізуються можливості сучасних смартфонів для виконання таких робіт. Пропонується у таких умовах зосередитись не на класичних видах зйомки, які теоретично вивчались у курсі топографії, а розширити спектр методів знімання, об'єктів зйомки, типів геозображень і мультимедійних продуктів та сучасних практичних навичок, зокрема із польової краєзнавчо-туристичної роботи. Наприклад, пропонується здійснювати фіксацію координат не тільки для статичних об'єктів, але і рухомих. Створювати не тільки образно-знакові геозображення, але й візуалізації на основі фотознімання та гібридні моделі, не тільки двовимірні зображення, але й тривимірні. Знімання базується на досягненнях супутникової геодезії, геоінформатики, фотографічної зйомки та фотограмметрії. Запропоновано 7 завдань: налаштування на смартфоні програмного забезпечення з автономними растровими та векторними шарами карти для проходження маршруту (підготовче завдання), створення плану місцевості шляхом визначення довжин та напрямків, польове картографування статичних точкових та лінійних об'єктів за допомогою GNSS-приймача та мобільних ГІС, координатна фіксація, візуалізація та аналіз руху за маршрутом, фотографічне знімання на місцевості із записом місцеположення (широта, довгота, висота, азимут) у метадані та пакетне імпортування фотографій у ГІС/вебкарту, створення фотомаршрутів, панорамне фотографування та створення віртуальних турів, створення тривимірної моделі невеликої ділянки місцевості. Описано програмне забезпечення для виконання таких завдань. Запропоновані альтернативні варіанти виконання завдання на випадок проблем із апаратним та програмним забезпеченням.

**Ключові слова:** знімання місцевості, польове картографування, геозображення, тривимірні моделі місцевості, віртуальні тури, фотомаршрути, навчальна практика.

## **Havriushyn O.V. Surveying and modelling with a smartphone during the topographical practice of geographers-tourists in distance learning conditions**

The article examines some problems of organizing and developing the content of educational practice tasks for students of the educational and professional program "Geography of recreation and tourism" in the conditions of distance education. Features of topographical training of applicants under this program are described. Factors affecting the development of educational practice tasks in the conditions of distance learning are analyzed. It is noted that the smartphone is the only electronic device for shooting that is available to students in such conditions. The capabilities of modern smartphones for performing such work are analyzed. In such conditions, it is suggested to focus not on the classic types of shooting, which were theoretically studied in the course of topography, but to expand the range of shooting methods,

shooting objects, types of geoimages and multimedia products, and modern practical skills, in particular, from field work in local history and tourism. For example, it is proposed to fix coordinates not only for static objects, but also for moving ones. Create not only figurative geoimages, but also photographybased visualizations and hybrid models, not only 2D images, but also 3D. The survey is based on the achievements of satellite geodesy, geoinformatics, photographic surveying and photogrammetry. 7 tasks are offered: setting up software on a smartphone with autonomous raster and vector map layers for routing (preparatory task), creating a terrain plan by determining lengths and directions, field mapping of static point and line objects using a GNSS receiver and mobile GIS, coordinate fixation, visualization and analysis of movement along the route, photographic shooting on the ground with recording of the location (latitude, longitude, height, azimuth) in metadata and batch import of photos into GIS/web map, creation of photo paths, panoramic photography and creation of virtual tours, creating a threedimensional model of a small area of land. Software for performing such tasks is described. Suggested alternative options for completing the task in case of hardware and software problems.

**Key words:** terrain surveying, field mapping, geo-imaging, three-dimensional terrain models, virtual tours, photo paths, educational practice.

**Постановка проблеми.** В умовах дистанційного навчання здобувачі вищої географічної освіти змушені проходити польову навчальну практику за місцем фактичного проживання. Для топографічних досліджень саме по собі це не є проблемою, на відміну від природно-географічних досліджень. Однак обладнання для досліджень, що традиційно використовувалось для таких робіт, як-то спеціальні оптичні геодезичні пристрої, БпЛА тощо, для більшості студентів у таких умовах недоступне. Єдиний доступний пристрій для знімання місцевості у таких умовах це смартфон. Постає проблема розроблення теоретико-методичних засад знімання місцевості за допомогою такого типу пристроїв.

**Аналіз останніх досліджень і публікацій.** Питанню практичної підготовки студентів, організації навчальних польових практик присвячено чимало публікацій, наприклад І.М. Суматохіної, Н.М. Дук (2016), К.Б. Борисенко (2017), Т.М. Лаврук, О.М. Підкови (2019). Однак вони присвячені практичній підготовці в умовах очного навчання і передбачають, що студенти будуть працювати на спеціальних навчальних полігонах та на відповідних географічних об'єктах, маючи у своєму розпорядженні обладнання і покладаючись на допомогу керівника практики на місцевості. Наприклад, у публікації «Практична підготовка географів: стан і проблеми» (Данильченко та ін., 2018) автори зазначають, що топографічний блок навчальної практики здійснюється на спеціальному топогеодезичному полігоні, а умови полігону та забезпечення приладами дозволяють виконувати різноманітні планові, висотні та планово-висотні топографічні

зйомки: будувати бусольні та теодолітні ходи, здійснювати різні види нівелювання, включаючи геометричне, виконувати мензульну, окомірну зйомки та інші різновиди польового картографування. Із 2020 р. і дотепер у багатьох ЗВО проходження практики географами відбувається зовсім в інших умовах. Студенти проходять практику за місцем фактичного проживання і без кафедрального обладнання. Публікацій, які би висвітлювали особливості проходження практики у таких умовах, дуже мало. Однак цього питання торкається, наприклад Ю.І. Муромцева, яка окреслює і деякі позитивні моменти дистанційної форми практики, а також уже з'являються навчальні посібники, які передбачають проходження практики у дистанційних умовах (Грушка, Суматохіна, Дук, 2021). Втім питання зйомки на місцевості в дистанційних умовах у них не розкриті.

Окремо варто відзначити дослідження, що стосуються використання технологій віртуальної реальності для відпрацьовування польових навичок. Теоретично такі технології можуть повністю замінити багато видів польової практики. Вони дозволяють імітувати різноманітні місцевості, у тому числі такі, у яких складно проводити навчання в реальних умовах (Levin et al., 2020). Крім того, практиканти не залежать від погоди, транспорту тощо. Автори цих досліджень часто також посилаються на схвальну оцінку таких технологій студентами (D. Bolkas et al., 2022). Однак у дослідженнях, що стосуються віртуальних середовищ для знімання, розглядаються проблеми підготовки саме фахівців з геодезії і, зокрема, тахеометричного знімання. Для підготовки

географів, а особливо фахівців з рекреаційної географії, досить актуальними є інші види знімання та моделювання, зокрема пов'язані із фотозніманням. А саме тривимірне фотограмметричне знімання (сканування), панорамне фотографування та створення віртуальних турів і фотомаршрутів тощо. Наскільки цікавим і продуктивним для здобувачів буде створення тривимірної моделі чи віртуального туру із панорамних фото не шляхом зніманням реального об'єкта, а на основі навчальної тривимірної моделі, питання, на наш погляд, дискусійне. Крім того, віртуальна практика може вимагати спеціального обладнання.

**Постановка завдання.** Метою роботи є розроблення змісту завдань топографічної (топографо-геоінформаційної) частини практики для фахівців з географії рекреації та туризму, які можуть бути виконані здобувачами самостійно за допомогою смартфона в умовах дистанційного навчання.

**Виклад основного матеріалу дослідження.** Топографічна практика посідає важливе місце у підготовці географів. Однак залежно від спеціалізації її завдання та відповідно зміст можу суттєво варіювати. У рамках ОПП «Географія рекреації та туризму» Дніпровського національного університету імені Олеся Гончара топографічна практика реалізована як частина краєзнавчої польової практики. Рекреаційно-туристичне спрямування зумовлює свої особливості топографо-геоінформаційної підготовки фахівців:

– вимоги до точності фіксації координат статичних об'єктів порівняно зі сферою геодезії та кадастром значно нижчі;

– важливим є вміння орієнтуватись на місцевості із приладами та без;

– необхідність швидкої фіксації координат як статичних, так і рухомих об'єктів (наприклад, екскурсантів);

– необхідність створення та використання не тільки образно-знакових, але і фотографічних моделей місцевості.

Ці особливості впливають на вибір обладнання та розроблення змісту знімальних робіт. Зокрема, не є принципово важливим відпрацювання тахеометричної зйомки, відповідно не є необхідною наявність тахеометрів. Водночас дуже актуальними є GNSS-приймачі та прилади, обладнані якісними фотокамерами, наприклад БпЛА. В умовах проведення практики у дистанційному режимі, коли практиканти виконують завдання самостійно по своїй місцевості, фактично єдиним пристроєм, на який можна покладатись, є особистий смартфон здобувача.

Забезпеченість смартфонами здобувачів вищої освіти фактично сягає 100%. Причому такі пристрої мають невеликий життєвий цикл, часто змінюються і здобувачі мають смартфони здебільшого не старші за 3–4 роки. Сучасні смартфони мають пристойний набір датчиків (сенсорів) та відповідне програмне забезпечення, що відкриває великі можливості для створення різноманітних моделей. Якість моделей, що створені смартфоном, далеко не завжди відповідає промисловим вимогам і дозволяє їх комерційну реалізацію, однак для ознайомлення із типами моделей та методиками їх створення смартфон здебільшого цілком підходить. Серед основних датчиків (сенсорів) варто зауважити на наявності на абсолютній більшості смартфонів: GNSS-приймача, датчиків просторового положення (гіроскопа та ін.), геомагнітного датчика, оптичних сенсорів (камери). Сьогодні на смартфонах уже починають з'являтись датчики LIDAR, однак у найближчі роки це, напевно, не буде масовим явищем. Це уможливлює здійснення різних видів знімання місцевості (таблиця 1) та створення її моделей.

Загалом, для знімання координат окремих об'єктів на великих територіях (кілька км і більше) цілком підходить знімання на основі GNSS (точність визначення координат 5–10 метрів здебільшого для сфери рекреації та туризму достатня). Для створення детальної суцільної 3D-моделі місцевості можна використати фотограмметричне сканування чи LIDAR. Однак на практиці смартфоном зручно сканувати лише дуже малі території у кілька десятків метрів максимум. Класичне знімання із визначенням довжин і кутів можна відпрацювати у разі створення плану невеликої ділянки місцевості. Для цього на смартфоні використовується програма-далекомір та компас і кутомір. За точністю і швидкістю це хороша альтернатива для окомірного знімання, однак не заміна зйомки за допомогою спеціальних приладів (тахеометрів, теодолітів).

Таблиця 1

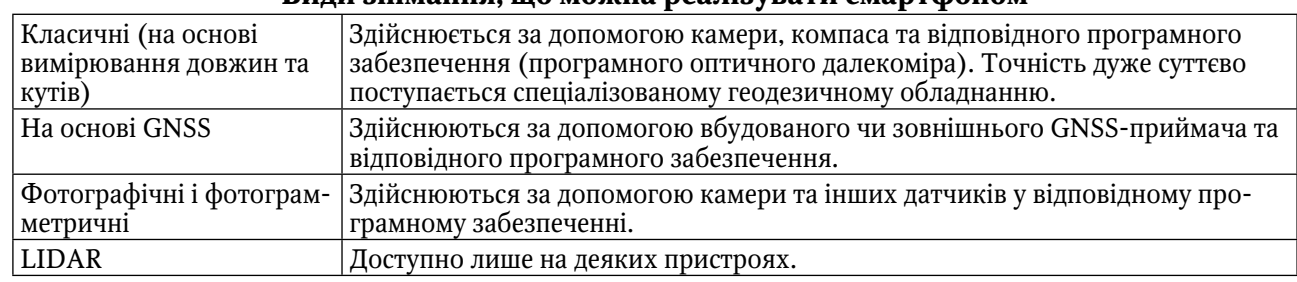

**Види знімання, що можна реалізувати смартфоном**

Під час розроблення завдань практики ми враховували специфіку ОПП (орієнтацію на рекреацію і туризм), апаратні можливості сучасних смартфонів, наявне програмне забезпечення, особливо із врахуванням існування пристроїв з різними операційними системами, теоретичну базу студентів, сформовану на дисциплінах «Топографія», «Картографія», «Геоінформаційні системи».

У результаті класичним методам знімання та моделям місцевості відведено небагато уваги. Натомість ми зосередились на досягненнях супутникової геодезії, фотографічної зйомки та фотограмметрії. У результаті отримані моделі переважно не є статичними двовимірними образно-знаковими. Наприклад, пропонується здійснювати фіксацію координат не тільки для статичних об'єктів, але і рухомих. Створювати не тільки образно-знакові геозображення, але й візуалізації на основі фотознімання та гібридні моделі, не тільки двовимірні зображення, але й тривимірні. Втім деякі завдання містять своєрідні «флешбеки» до класичної топографії.

На жаль, різні можливості апаратного забезпечення та наявність різних операційних систем для смартфонів суттєво ускладнює розроблення завдань та інструкцій для їх виконанні. Крім того, здобувачі освіти інколи не мають доступу до настільних комп'ютерів, які зазвичай використовуються для камеральної обробки результатів та частково підготовчої роботи. У такій ситуації можна піти або шляхом максимального спрощення завдань до таких, що можуть бути виконані на будьякому смартфоні і без використання ПК, або шляхом розроблення кількох варіантів завдань – основного та альтернативних. Ми вибрали другий шлях. В альтернативних варіантах, що розроблені на випадок відсутності

у здобувачів ПК або проблем із ПЗ смартфона, ми покладались переважно на вебзастосунки. При цьому альтернативний варіант загалом досягав мети основного завдання. Апаратні обмеження обійти значно складніше, альтернативне завдання розроблялось таким чином, щоб ознайомити практикантів бодай з основами розроблення моделей певного типу. Якість моделей, отриманих альтернативним способом, була суттєво нижчою.

Розглянемо розроблені завдання та моделі, що створюються за результатами їх виконання (таблиця 2).

Перш ніж переходити до зйомки на місцевості, доречно відпрацювати використання смартфона для навігації. Тут варто зосередитись не стільки на програмних аналогах традиційного приладу для орієнтування – компасу, скільки на використанні мобільних ГІС та GNSS-приймача, поєднання яких дозволяє бачити своє місцеположення на тлі вибраних картографічних шарів чи растрів знімків. Здобувачі мають бути ознайомлені з:

– основами GNSS, режимами визначення координат на смартфонаx з A-GPS;

– наявним програмним забезпеченням мобільних ГІС, їх можливостями та обмеженнями;

– особливостями організації даних, зокрема використання тайлових геосервісів, можливостями та підходами до їх «кешування».

Підбір програмного забезпечення наразі є складним завданням. В ідеалі це має бути функціональна, кросплатформенна, незалежна від конкретного десктопного програмного забезпечення та хмарного сервісу, відкрита та безкоштовна програма. Однак програм, що задовольняють усім вимогам, ми не виявили. У кінцевому рахунку ми зупинились

Таблиця 2

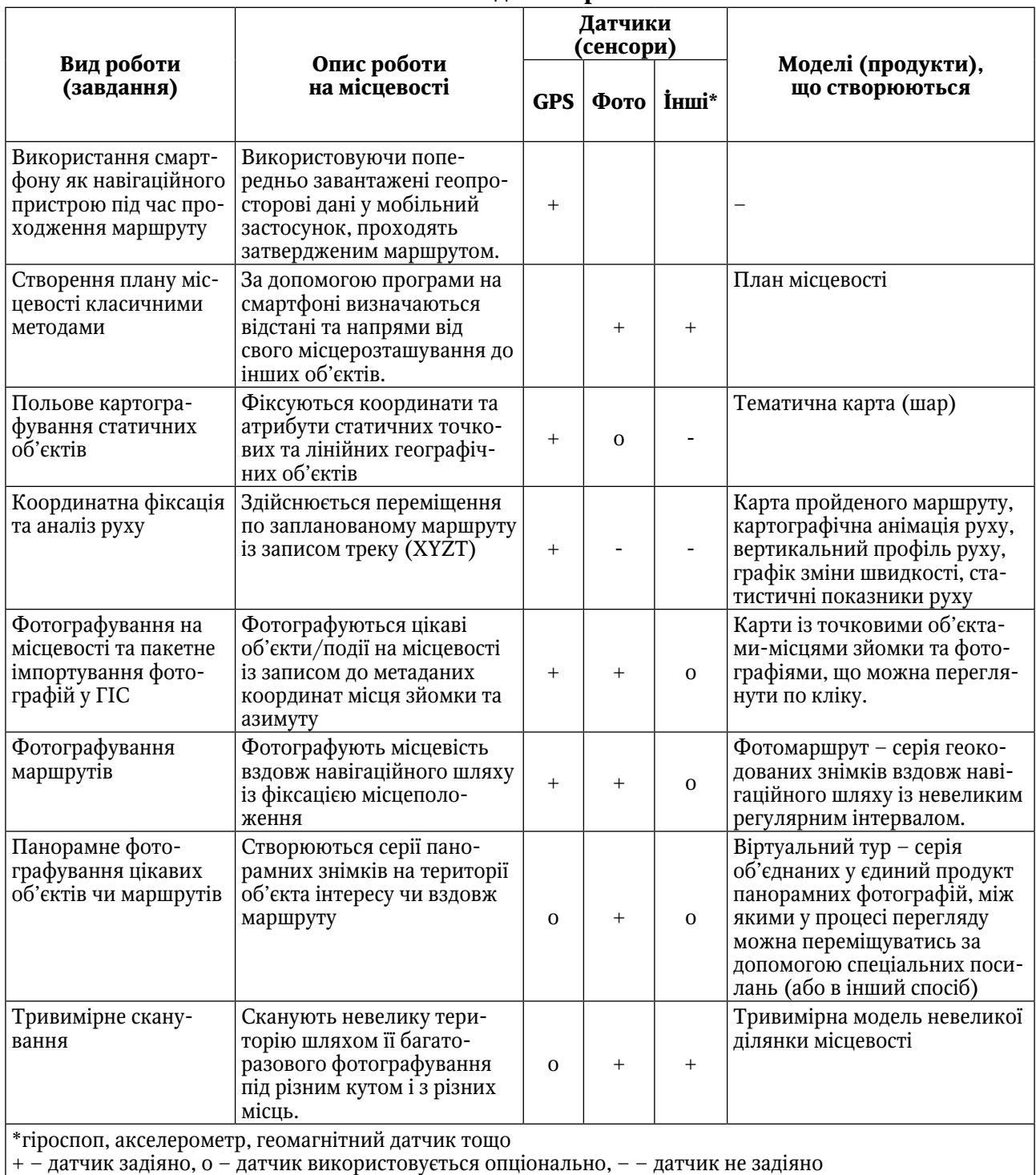

**Основні завдання практики** 

на Input (Mergin Maps). Головна перевага програми – вона була доступна влітку 2022 року і для Android, і для iOS (на цей момент програма QField також доступна для обох платформ). Недолік – без десктопного QGIS та фірмового хмарного сервісу Mergin Cloud її функціональність вкрай обмежена. Ця програма використовувалась і для орієнтування на місцевості, і для польового картографування.

Перше завдання полягало у підготовці у QGIS проєкту маршруту, відправленні його у Mergin Cloud, завантаженні у Input (Mergin Maps) на телефоні та проходження маршруту на місцевості. Проєкт містив лінійний шар із розробленим практикантом маршрутом, шар геосервісу базової карти (знімка), локальний

(закешований як MBtile) шар базової карти та космічного знімка для територій практики на випадок відсутності Інтернету. У проєкті кілька тем – для зміни базової карти – переключення між локальним та віддаленими варіантами та різними типами «підкладки» – карта чи знімок. Якщо практикант не має комп'ютера, то підготовка маршруту здійснювалась за допомогою будь-якого вебсервісу зі створення та редагування векторних даних або прямо на телефоні у проєкті, заготовку якого надсилає керівник.

Друге завдання присвячено визначенню на місцевості відстаней та напрямків від свого місцеположення до інших предметів та створенню плану місцевості. По суті є модифікованою окомірною зйомкою.

Після опанування мобільної ГІС як навігатора вона може бути використана уже за своїм основним призначенням – для збору у польових умовах просторових даних. Третім завданням є польове картографування на основі мобільної ГІС і GNSS-приймача. Воно передбачає фіксацію на місцевості координат об'єкта (події) та його атрибутів. Як правило, типи об'єктів та їх атрибути визначають до знімання і готують відповідні шари. Отримані дані візуалізують у вимірі довгота-широта за допомогою умовних знаків – створюють карти. Практиканти знімають точкові та лінійні об'єкти. Тема та список атрибутів для точкових об'єктів визначаються практикантом самостійно та погоджуються керівником. Найчастіше картографувались цікаві місця (об'єкти природного, антропогенного та змішаного походження) на території бази практики. Часто вибираються об'єкти, придатні для конкретного виду відпочинку, – місця для купання, місця для риболовлі, місця для спостереження за птахами чи фітотуризму тощо. Лінійними об'єктами для знімання найчастіше є стежки, місцеві дороги. Відзначимо, що деякі з них ще досі не позначені на Openstreetmap.

Точкові об'єкти у Input (Mergin Maps) можна знімати в рамках створеного прямо у програмі проєкту і зберігати в автономному шарі. Синхронізація із хмарою опціональна. Для лінійних об'єктів проєкт потрібно готувати заздалегідь у QGIS та передати на телефон через Mergin Cloud. Такі об'єкти можна знімати обходом у двох режимах – з автоматичною фіксацією поточного місцеположення через певний інтервал часу та із додаванням вузлів вручну за явною вказівкою картографа (таблиця 3).

Прикріплення фотографій до опису об'єктів у цьому завданні вітається, але не є обов'язковим.

Після знімання статичних лінійних об'єктів практиканти здійснюють просторово-часову фіксацію, аналіз та візуалізацію руху. Попередньо практикант розробляє маршрут, проєкт з маршрутом завантажує на телефон. Це може бути як пішохідний маршрут, так і велосипедний. Під час руху маршрутом записується GPX-файл, у якому для кожної зафіксованої точки містить інформацію про її довготу, широту, висоту, час. У камеральних умовах на основі такого файлу створюється кілька візуалізацій та розраховуються показники руху. А саме карта подоланого маршруту з оригінальними точками, карта подоланого маршруту, на якому він зображений як лінійний об'єкт, анімація руху (експортується у GIF), профіль маршруту у вимірі довжина–висота, графік зміни швидкості. Обчислюються такі показники, як довжина маршруту, час його подолання, середня швидкість, максимальна швидкість, мінімальна, максимальна, середня висота.

Значна увага на практиці приділена фотографічному зніманню та моделям місцевості на основі фотографій, а також проблемам побудови гібридних моделей, де поєднується координатно-атрибутивна інформація

Таблиця 3

| Види об'єктів<br>(за вимірністю) | Створення<br>проєкту/шарів | Спосіб фіксації<br>координат об'єктів              | Запис у файл                             |
|----------------------------------|----------------------------|----------------------------------------------------|------------------------------------------|
| точкові                          | на телефоні                | ручний                                             | локальний                                |
| лінійні<br>(та полігональні)     | y QGIS                     | ручний;<br>автоматичний із зада-<br>ним інтервалом | локальний із синхронізацією із<br>хмарою |

**Знімання географічних об'єктів за допомогою смартфона з Mergin Maps**

образно-знакова її візуалізація та фотографічні моделі.

Перше таке завдання полягає у створенні фотографій місцевості із зазначенням у метаданих інформації про місцеположення та пакетному імпортуванні таких фотографій у ГІС. У результаті створюється продукт «фотографії на карті». Практикант має порівняти такий підхід із альтернативним із попереднього завдання, де до точкових об'єктів у мобільній ГІС також можна прикріпляти фотографії. Відзначимо, що створення фотографій через застосунок камера є значно швидшим способом отримати фотографічну та координатну інформацію, ніж через ГІС-застосунок. При цьому у разі застосування відповідного програмного забезпечення (наприклад, Open Camera) можна паралельно із фотофіксацією автоматично зафіксувати також не тільки довготу та широту, але й висоту та напрям (азимут).

Імпортування фотографій практиканти, що мають доступ до ПК, здійснюють або через інструмент «Import geotagged photos», або через модуль «Import Photos» у QGIS. Рекомендується мініатюри фотографій відобразити прямо на карті, створивши для точкового об'єкта умовний знак «Raster Image Marker» з атрибуту, де вказано шлях до файлу фотографії. Хоча такий тип візуалізації має немало недоліків (зокрема, у разі скупчення мініатюр) і у багатьох сервісах, наприклад «Фотографії» у Google Earth, мініатюри фотографій не відображаються.

Наявність даних про напрям знімання можна використати для орієнтування на карті мініатюр фотографій стосовно точки знімання. Наприклад, фотографія північного напрямку буде розташовуватись над знаком місця знімання, а південного – під ним. Для такої візуалізації практиканти мають згадати тригонометрію та пряму геодезичну задачу: за кутом знімання розрахувати необхідне зміщення мініатюри фотографії від основного знаку за осями XY. Задати приріст координат, або зміщення (офсет) у QGIS можна виразом (1)

*to\_string(sin(radians("direction"))\*l)||','|| to\_string(-1\*cos(radians("direction"))\*l)* (1)

де *l* – дальність виносу (діагональ), підбирається відповідно до розміру мініатюри та знаку

місця знімання, *"direction" –* поле, у якому вказано азимут.

Для здобувачів, що не мають доступу до комп'ютера під час практики, можна запропонувати «геокодувати» фотографії за допомогою вебсервісів чи мобільних застосунків. Наприклад, можна завантажити фотографії в альбом Google та імпортувати на карту сервісу Google Maps.

Особливим типом продуктів на основі геоприв'язаних фотографій є фотомаршрути. Під фотомаршрутом розуміють серію знімків вздовж навігаційного шляху із невеликим регулярним інтервалом. Такі моделі є у Google і разом з окремими панорамними зображеннями та серіями панорамних зображень є основою сервісу «Перегляд вулиць». Наявні також інші сервіси, в основі яких фотомаршрути, наприклад https://kartaview.org/ і https://www.mapillary.com/. Оскільки фотомаршрути містять не панорамні фотографії, то знімання часто відбувається двічі – у прямому та зворотному напрямках. Практикант може вибрати будь-яке програмне забезпечення для створення фотомаршруту, як спеціалізоване, так і за допомогою класичної камери (серійна зйомка чи окремі фотографії). В останньому випадку дозволяється відійти від притаманної класичним фотомаршрутам регулярності і зосередитись на фотографуванні ключових (поворотних) точок.

Наступне завдання – панорамне фотознімання та створення віртуального туру – серії об'єднаних у єдиний продукт панорамних фотографій, між якими у процесі перегляду можна переміщуватись за допомогою спеціальних посилань (або в інший спосіб). Кількість сцен (панорам) у турі 5–10. Рекомендований варіант – знімання цікавого для відвідування об'єкта/території (парк, сквер, територія довкола архітектурної пам'ятки тощо). Альтернативний варіант – зйомка вулиці. З кожної сцени має бути видно мінімум одне місце, для якого також доступна панорамна фотографія, і на цьому місці необхідно поставити відповідне позначення (Link hotspot) для переходу до наступної сцени.

Рекомендоване ПЗ для фотознімання – Google Street Viewer. Цей застосунок дозволяє відзняти повноцінні (360° по горизонталі та вертикалі) панорамні фотографії. На жаль, на

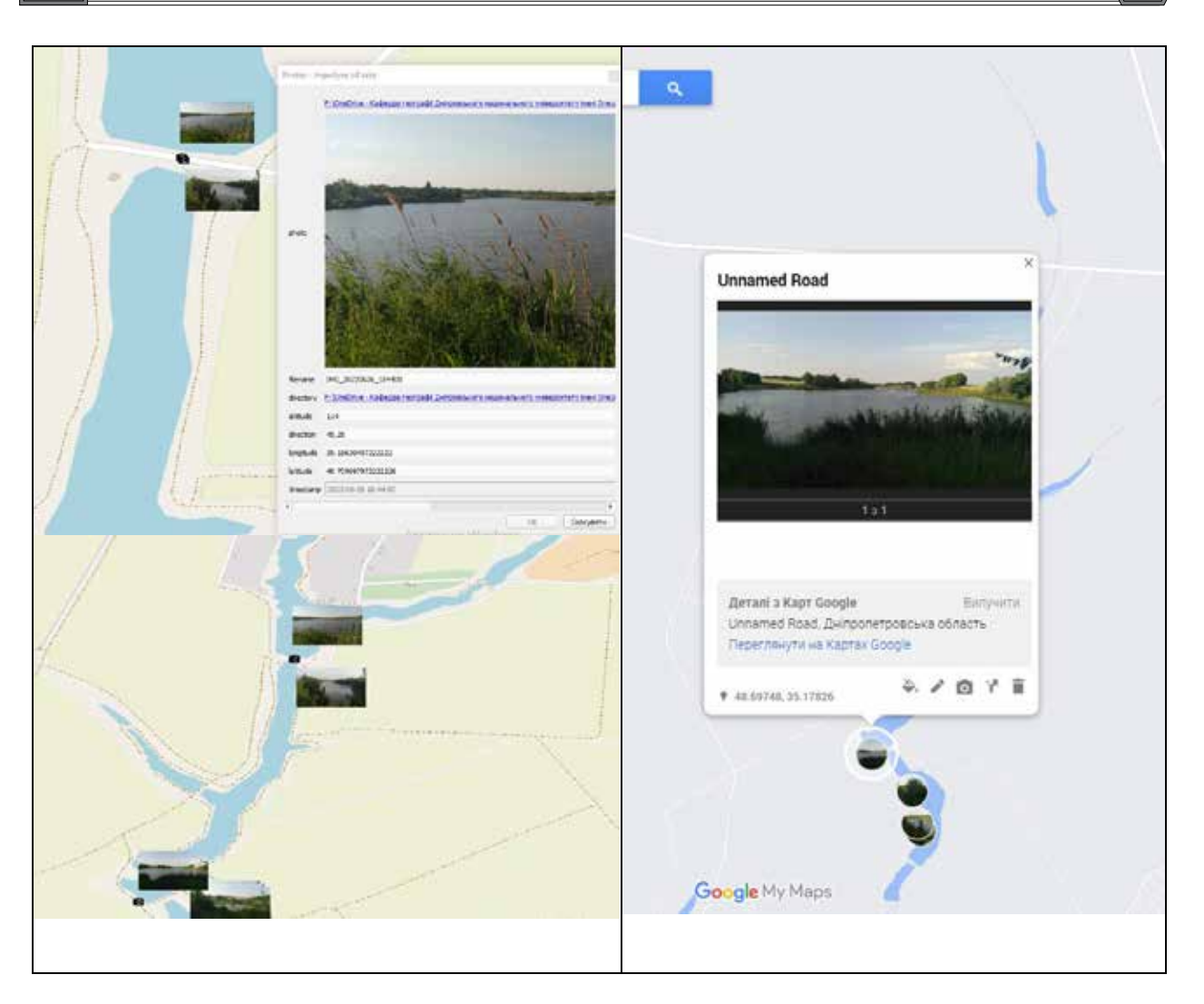

**Рис. 1. Фотографії, що імпортовано на електронну карту (QGIS – ліворуч, Google Maps – праворуч)**

окремих пристроях він не запускається, що може бути пов'язано із відсутністю гіроскопу. У таких випадках практиканти знімають панорами 360° по горизонталі із обмеженим вертикальним охопленням за допомогою інших застосунків. Інший шлях – створення серії фотознімків та їх самостійне зшивання у панорамне фото. Власне віртуальний тур створюється на основі JS рушія Marzipano в онлайн-редакторі турів Marzipano Tool. Оскільки це вебредактор, то робочий цикл зі створення туру в принципі можна завершити без ПК. Приклади сцен туру наведено на рис. 2.

Останнє завдання передбачає створення тривимірної моделі невеликої території (кілька десятків метрів) шляхом її багаторазового фотографування у спеціальній програмі (3D Live Scanner) під різним кутом і з різних місць (рис. 3). Бажано вибирати відносно рельєфну природну ділянку або насичену невеликими антропогенними об'єктами. При цьому варто зазначити, що роздільна здатність моделі не більше за 1 см, а стандартне налаштування – 4 см, тому поверхні рослин виходять дуже спрощеними. Оброблення моделі за наявності комп'ютера зводиться до обрізки країв сцени.

Хоча програм для створення тривимірних моделей за допомогою смартфона є багато, більшість із них погано підходять для створення моделей місцевості. Це пов'язано із тим, що користувачу пропонується самостійно сфотографувати об'єкти із різних сторін і тільки після цього програма зшиває фотографії у 3D-модель. За такого підходу легко пропустити певну частину. Значно краще підходять для створення моделей місцевості програми-сканери на кшталт 3D Live Scanner. У такій

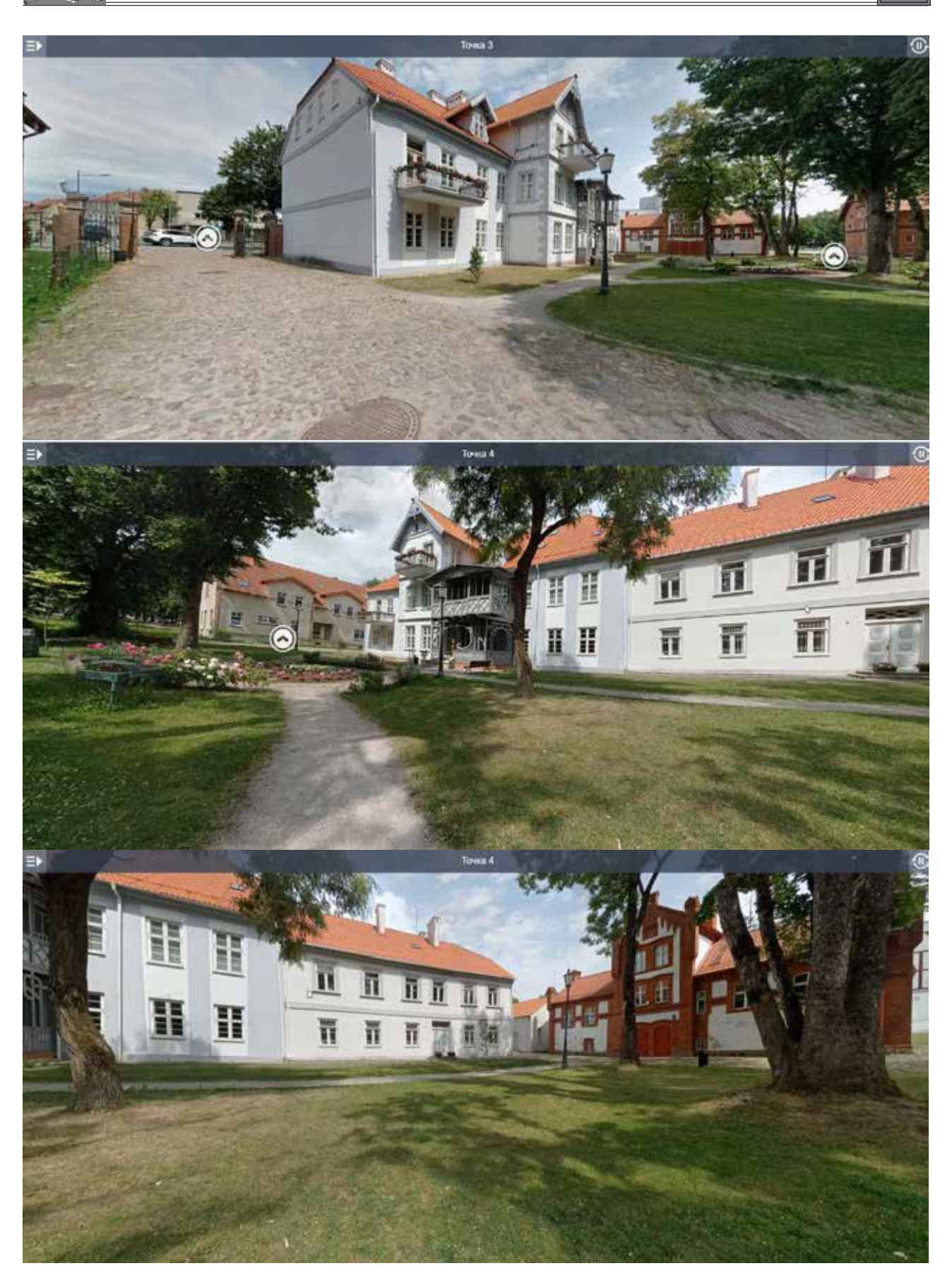

**Рис. 2. Сцени з віртуального туру центром м. Шилуте у Литві (створила практикантка Т.О. Кудлай у 2022 р.)**

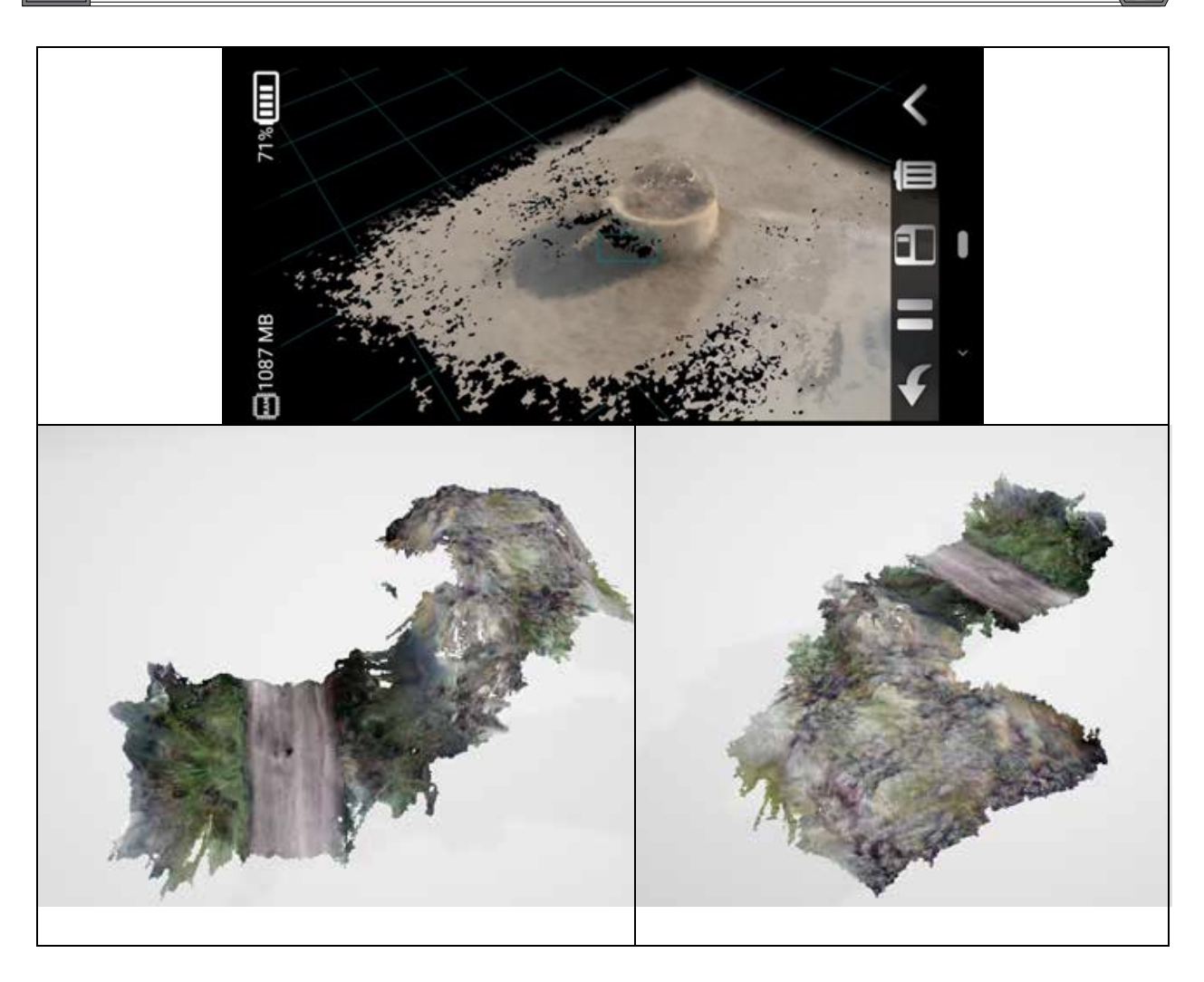

**Рис. 3. Фотограмметричне знімання місцевості за допомогою смартфона**

програмі одразу відображається попередній результат сканування.

**Висновки.** Оскільки знімання місцевості не потребує наявності специфічних компонентів природи чи ландшафтів, такі види роботи можуть бути проведені у польових умовах за місцем фактичного проживання практиканта під час дистанційного навчання. Однак відсутність професійного обладнання зумовлює необхідність покладатись на ті види знімання, які можна здійснити за допомогою найпоширенішого електронного пристрою серед студентів – смартфона. При цьому зміст завдань має відповідати специфіці освітньої програми. Тому під час розроблення завдань для топографічної практики географів-туризмознавців пропонується розширено підійти до самого поняття «знімання/зйомка», вийти за рамки класичної фіксації довжин та кутів статичних об'єктів, впровадивши завдання на фіксацію координат XYZ статичних об'єктів та координат XYZT рухомих об'єктів у мобільних ГІС з приймача GNSS, фотографічне знімання місцевості із пакетним імпортуванням фотознімків у ГІС, створенням фотомаршрутів, віртуальних турів та тривимірних моделей місцевості. Вибір програмних засобів має враховувати наявність різних мобільних операційних систем, відсутність у багатьох практикантів доступу до комп'ютера. Деякі завдання можуть мати кілька варіантів вирішення. При цьому самі завдання мають передбачати мінімум механічної роботи на місцевості та відносно просту камеральну обробку. Запропоновані види та методи знімання та створені у результаті їх виконання моделі актуальні і в умовах очної практики географів-туризмознавців, однак при цьому доречно задіяти спеціальне обладнання, як-то сферичну фотокамеру, БпЛА тощо.

## **ЛІТЕРАТУРА:**

1. Борисенко, К.Б. (2017). Технологічні аспекти проведення навчальної практики майбутніх вчителів географії в класичному університеті. *Проблеми інженерно-педагогічної освіти*, 54–55: 216–223 [Borysenko, K.B. (2017). Technological aspects of conducting educational practice for future teachers of geography in the classical university. *Problems of engineering and pedagogical education*, 54–55:216–223. (in Ukrainian)].

2. Бортник, С., Шманьда Я., Луц М., Лаврук Т., Підкова О. та Погорільчук Н. (2013). Роль комплексних професійно спрямованих географічних практик у підготовці фахівців-географів. *Фізична географія та геоморфологія,* 4(72): 143–154 [Bortnyk, S., Shmanda Ya., Luts M., Lavruk T., Pidkova O. and Pogorilchuk N. (2013). The role of complex professionally oriented geographic practices in the training of geographers. *Physical geography and geomorphology,* 4(72):143–154. (in Ukrainian)].

3. Бортник, С., Шманьда, Я., Луц, М., Лаврук, Т., Підкова, О., Погорільчук, Н., Плешакова, А., Мельник, В. та Шевчук, Н. (2016). Україна – Польща. Путівник комплексної професійно спрямованої географічної практики. Київ : Прінт Сервіс [Bortnyk, S., Shmanda Ya., Luts M., Lavruk T., Pidkova O., Pogorilchuk N., Pleshakova A., Melnyk V. and Shevchuk, N. (2013). Ukraine – Poland. A guide to a comprehensive professionally oriented geographic practice. Kyiv : Print Service. (in Ukrainian)].

4. Воловик, Л. (2020). Фахова підготовка майбутніх учителів географії у процесі навчально-польових практик. *HUMANITARIUM*, 44(2), 26–33. [Volovyk, L. (2020) [Professional training of future teachers of geography in the process of field practice. *HUMANITARIUM*, 44(2), 26–33. (in Ukrainian)]. DOI: 10.31470/2308-5126-2019-44-2-26-33.

5. Воровка, В.П., & Непша, О.В. (2005). Польова комплексна фізико-географічна практика як форма професійної підготовки вчителя географії. *Збірник наукових праць Міжрегіональної науково-практичної конференції за підсумками виробничої практики студентів*, 39–42 [Vorovka, V.P., & Nepsha, O.V. (2005). Field complex physical and geographical practice as a form of professional training of a geography teacher. *Collection of scientific works of the Interregional scientific and practical conference based on the results of students' industrial practice*, 39–42. (in Ukrainian)].

6. Галаган, О.О., Ковтонюк, О.В. та Корогода, Н.П. (2018). Оглядовий природничо-пізнавальний маршрут комплексної професійно орієнтованої практики для студентів-географів*. Геотуризм: практика і досвід* : матеріали ІІІ міжнародної науково-практичної конференції. Львів. Квітень 26–28 [Halahan, O.O., Kovtoniuk, O.V. and Korohoda, N.P. (2018). Overview natural and cognitive route of complex professionally oriented practice for studentsgeographers. *Geotourism: practice and experience*: Materials of the 3rd International Scientific and Practical Conference. Lviv. April 26–28. (in Ukrainian)].

7. Грушка, В.В., Дук, Н.М., Суматохіна, І.М. (2021). Навчальний посібник до проходження навчальної загальногеографічної практики. Частина 1. «Ліра ЛТД»: 96 [Hrushka, V.V., Duk, N.M., Sumatokhina, I.M. (2021). Study guide for passing educational practice of general geography. Part 1. "Lira LTD": 96. (in Ukrainian)].

8. Данильченко, О., Корнус, О., Корнус, А., Сюткін, С., Нешатаєв, Б. (2018). Практична підготовка географів: стан і проблеми. *Проблеми безперервної географічної освіти і картографії*, (27), 28–34 [Danylchenko, O., Kornus, O., Kornus, A., Siutkin, S., & Neshataiev, B. (2018). Praktichna pidgotovka geographiv: stan i problemy. Problems of Continuous Geographic Education and Cartography, (27), 28–34. (In Ukrainian)].

9. Муромцева, Ю.І. (2021). Переваги та особливості дистанційного навчання географії. *Географія та туризм* : матеріали ІV Всеукр. наук.-практ. Інтернет-конф., Харків. 31–39 [Muromtseva, Yu.I. (2021). Advantages and features of distance learning of geography. *Geography and tourism:* materials IV All-Ukrainian. science and practice Internet conference, Kharkiv. 31–39].

10. Лаврук, М., Підкова, О. (2016.) Методичні рекомендації до проведення навчальної професійно орієнтованої практики у м. Києві (для студентів географічного факультету). Київ : Прінт Сервіс [Lavruk, M. and Pidkova, O. (2016). Methodical recommendations for carrying educational professionally oriented practice in Kyiv (for students of the Faculty of Geography). Kyiv : Print Service. (in Ukrainian)].

11. Освітньо-професійна програма «Географія рекреації та туризму» Дніпровського національного університету імені Олеся Гончара. URL: https://www. dnu.dp.ua/docs/osvitni\_programy/2023/b\_106(1). rar. (дата звернення: 10.04.2023) [Educational and professional program "Geography of recreation and tourism" of Oles Honchar Dnipro National University. Retrieved from: https://www.dnu.dp.ua/  $\frac{\text{docs}}{\text{os}}$  osvitni programy/2023/b 106(1).rar. (Date of access: 10.04.2023)].

12. Підкова, О.М., & Лаврук, Т.М. (2019). Навчальна географічна професійно орієнтована практика: теоретико-методологічні аспекти та досвід проведення. *Науковий вісник Херсонського державного університету. Серія: Географічні науки*, (10), 202–208 [Pidkova, O.M., & Lavruk, T.M. (2019). Educational geographical professionallyoriented practice: theoretical and methodological aspects and experience. *Scientific Bulletin of Kherson State University. Series: Geographical Sciences*, (10), 202–208. (in Ukrainian)]. DOI: 10.32999/ ksu2413-7391/2019-10-28.

13. Суматохіна, І.М., Дук, Н.М. (2016). Практикум з навчальної професійно орієнтованої практики. Дніпропетровськ : Будинок друку [Sumatokhina, I.M. and Duk, N.M. (2016). Practical issues on educational professionally oriented practice. Dnipropetrovsk : House of printing. (in Ukrainian)].

14. Bolkas, D., Chiampi, J.D., Fioti, J., & Gaffney, D. (2022). First Assessment Results of Surveying Engineering Labs in Immersive and Interactive Virtual Reality. *Journal of Surveying Engineering,*

148(1), [04021028]. DOI: 10.1061/(ASCE) SU.1943-5428.0000388.

15. Carbonell-Carrera, C., & Saorín, J.L. (2017). Geospatial Google Street View with virtual reality: A motivational approach for spatial training education. ISPRS *International Journal of Geo-Information*, 6(9), 261. DOI: 10.3390/ijgi6090261.

16. Cinnamon, J., & Jahiu, L. (2021). Panoramic street-level imagery in data-driven urban research: A comprehensive global review of applications, techniques, and practical considerations. ISPRS *International Journal of Geo-Information*, 10(7), 471. DOI: 10.3390/ijgi10070471.

17. Chin, K.Y., & Wang, C.S. (2023). The effectiveness of a VR-based mobile learning system for university students to learn geological knowledge. *Interactive Learning Environments*, 1–16. DOI: 10.1080/10494820.2023.2196790.

18. Derek France & Martin Haigh (2018). Fieldwork@40: fieldwork in Geography higher education. *Journal of Geography in Higher Education*, 42:4, 498–514. DOI: 10.1080/03098265.2018.1515187.

19. Levin, E., Shults, R., Habibi, R., An, Z., & Roland, W. (2020). Geospatial virtual reality for cyberlearning in the field of topographic surveying: Moving towards a cost-effective mobile solution. ISPRS *International Journal of Geo-Information,* 9(7), 433. DOI: 10.3390/ijgi9070433.

20. Šašinka, Č., Stachoň, Z., Sedlák, M., Chmelík, J., Herman, L., Kubíček, P., … & Juřík, V. (2018). Collaborative immersive virtual environments for education in geography. ISPRS *International Journal of Geo-Information*, 8(1), 3. DOI: 10.3390/ ijgi8010003.

21. Wei, Z., & Yuan, M. (2023). Research on the Current Situation and Future Development Trend of Immersive Virtual Reality in the Field of Education. *Sustainability*, 15(9), 7531. DOI: 10.3390/su15097531.

22. Zhang, L., Jia, Q., Liu, S., Ruan, L., & Long, Y. (2019). New patterns for geography field practice education based on location services. *Abstracts of the ICA*, 1, NA. DOI: 10.5194/ica-abs-1-432-2019.

> *Стаття надійшла до редакції 01.06.2023. The article was received 01 June 2023.*